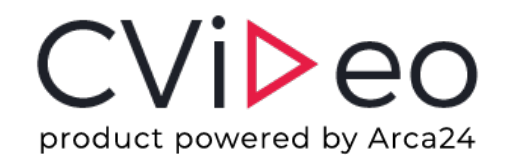

# **on-demand video interview**

Evaluate people, not their CV

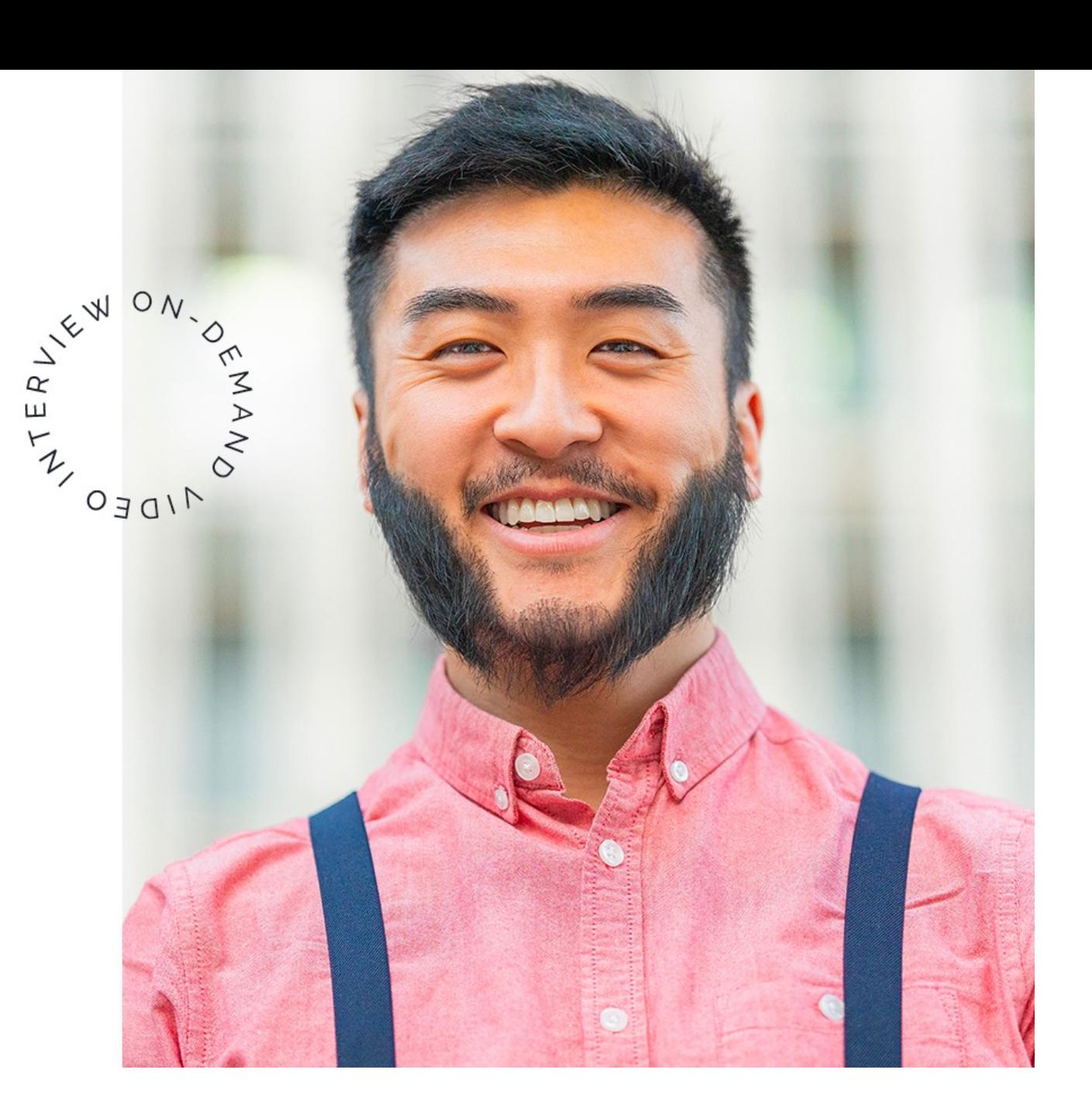

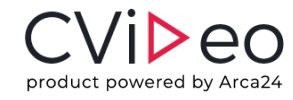

# **qu'est -ce que cvideo ?**

### **Une solution cloud pour la sélection des candidats**

CVideo est une plateforme web pour enregistrer des entretiens en vidéo automatisés. CVideo permet de présélectionner des talents sans perdre de temps et d'énergie. Vous pouvez y accéder depuis n'importe quel dispositif. L'enregistrement de vidéos est très utile : vous n'avez pas besoin d'inviter tous ceux qui postulent à votre poste vacant à un entretien en personne.

Avec CVideo vous présélectionnez seulement les bons profils. La plateforme a été conçue pour les entreprises ainsi que pour les agences de placement de personnel.

45% Recruitment nost Recruiting time **reduction** 

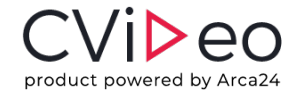

# **pourquoi cvideo**

#### **organisez votre temps**

Les entretiens automatisés en vidéo réduisent le temps de recrutement. Vous ne devrez plus prendre rendez-vous à des horaires inopportuns.

#### **interviewez vos candidats**

Il faudra juste quelques minutes pour charger la session et CVideo interviewera tous vos candidats.

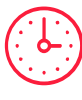

#### **économisez votre temps**

Vous ne perdrez plus de temps avec des candidatures auxquelles vous ne souhaiterez pas donner suite. De plus, vous pourrez comparer les réponses de vos candidats.

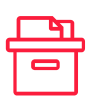

### **archivez et partagez les vidéos**

Vous pourrez archiver, revoir les entretiens en vidéo et les partager avec vos collègues ou d'autres personnes vers l'extérieur.

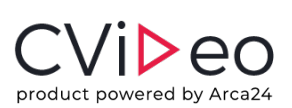

## **co[mmen](https://cvideo.arca24.careers/fr/login)t ça marche 1/3**

### **enregistrement et connexion l'entreprise**

Dans cet onglet vous pouvez créer votre propre profil d'entreprise, en remplissant un simple formulaire d'inscription. Une fois le formulaire rempli, vous recevrez un e-mail automatique contenant les données vous permettant d'accéder au profil de votre entreprise. Pour les accès ultérieurs, saisissez vos identifiants directement dans la page de connexion.

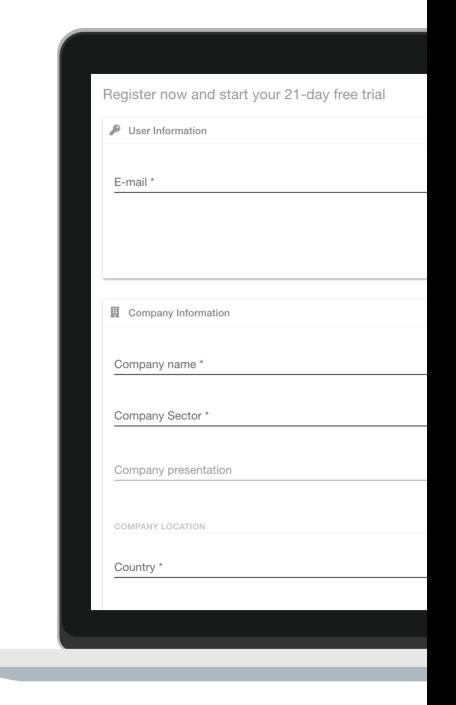

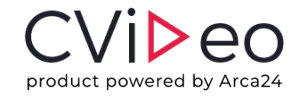

## **comment ça marche 2/3**

### **créer une nouvelle session vidéo**

Une fois que vous vous êtes connecté à votre compte, vous pouvez créer une nouvelle session d'entretien à laquelle vous pouvez inviter un ou plusieurs candidats. Vous pouvez attribuer un titre à la session, qui est généralement le poste proposé, écrire une description, qui est ensuite visible par le candidat, et saisir les questions à poser. Vous pouvez saisir vos questions par écrit ou les enregistrer sur vidéo. Il suffit alors de saisir les adresses électroniques des candidats que vous souhaitez interviewer. En cliquant sur « Créer », le système envoie l'invitation à l'entretien vidéo aux candidats.

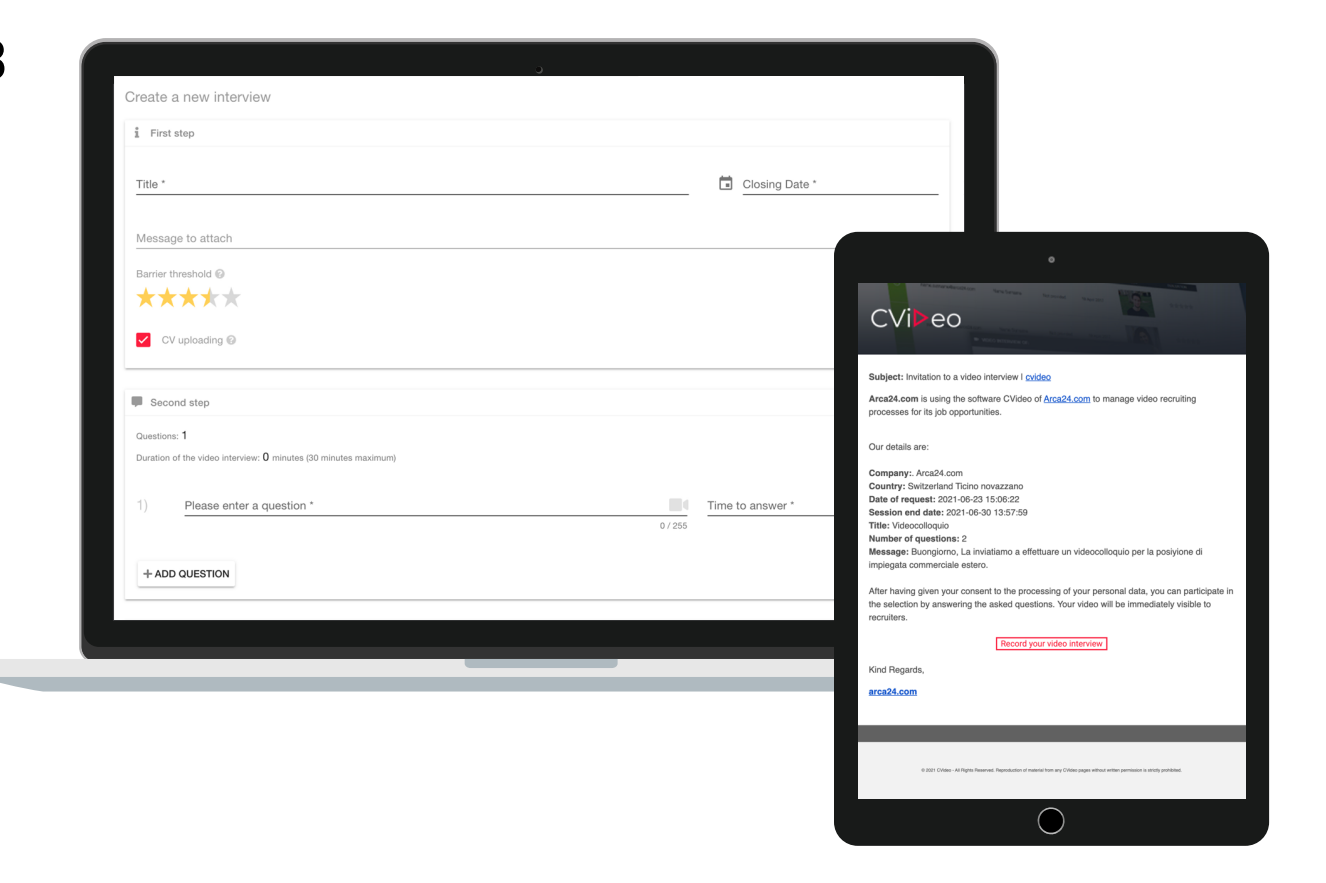

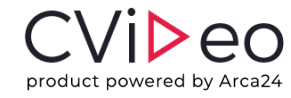

## **comment ça marche 3/3**

### **gestion des sessions et évaluation**

Dans cette section vous trouverez toutes les sessions d'entretiens vidéo ouvertes avec le détail du nombre total de candidats invités aux entretiens vidéo, le nombre de candidats ayant répondu et la date de clôture. Le système vous permet de télécharger le résumé de chaque session, d'ajouter de nouveaux candidats et d'inviter ceux qui n'ont pas encore terminé.

Il est possible d'évaluer le profil par un système d'étoiles (de 1 à 5 étoiles) et/ou de laisser un commentaire écrit. Une fois la note enregistrée, elle sera visible dans le système. La plateforme offre également la possibilité de partager les entretiens vidéo à l'extérieur en envoyant un simple lien.

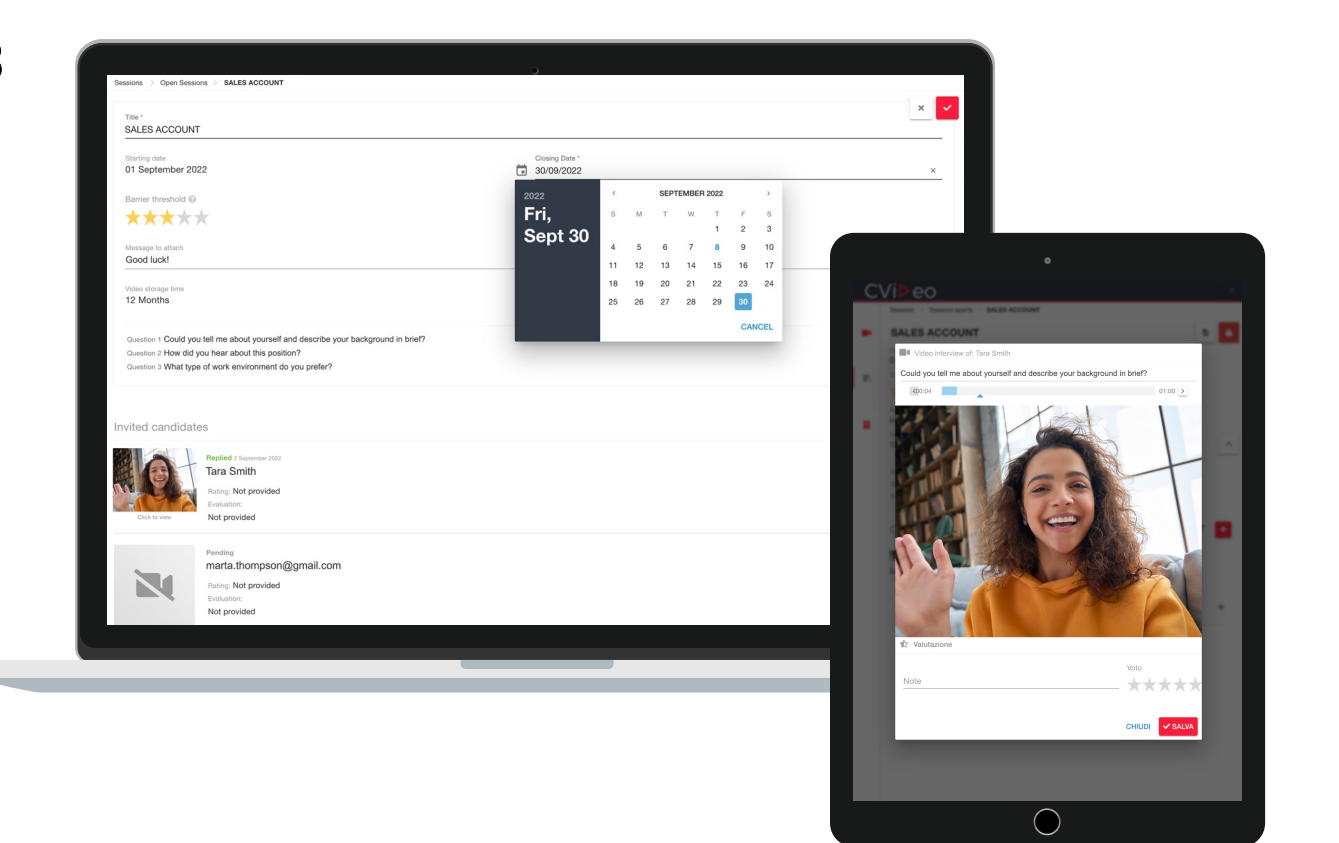

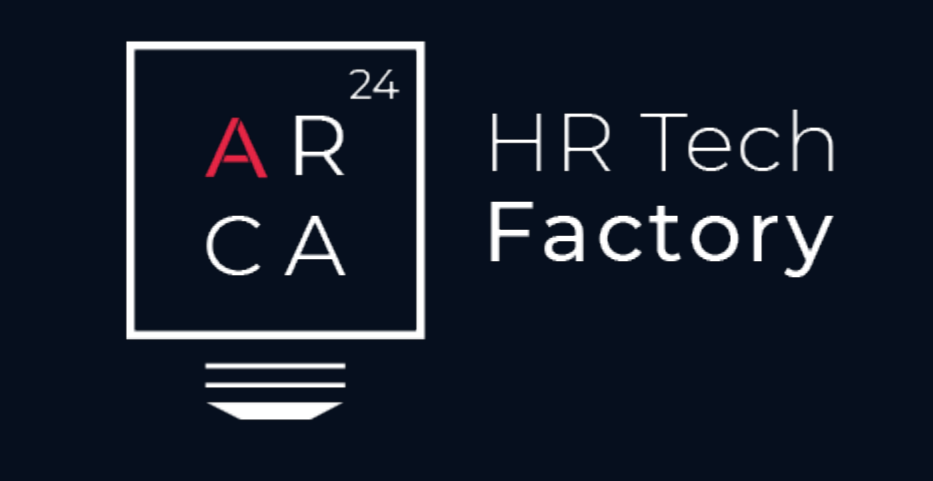

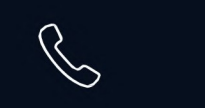

 $\bigodot$ 

A r c a 2 4 . c o m SA

CH-6883 Novazzano

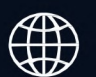

+41 91 210 34 91 www.arca24.com sales@arca24.com

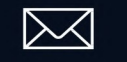